Utiliser le pass culture pour financer une activité au Mucem

## Mucem

- 1. Contactez les équipes de réservation du Mucem pour réserver votre visite / atelier
- 2. Dès que les équipes vous ont confirmé la création de la visite dans l'application pass culture, connectez-vous à la plateforme ADAGE via l'espace ARENA ou ESTEREL avec vos identifiants habituels
- 3. Cliquez sur l'onglet « Ressources » puis « Offres pass Culture ». Puis sur « Partagé avec mon établissement »

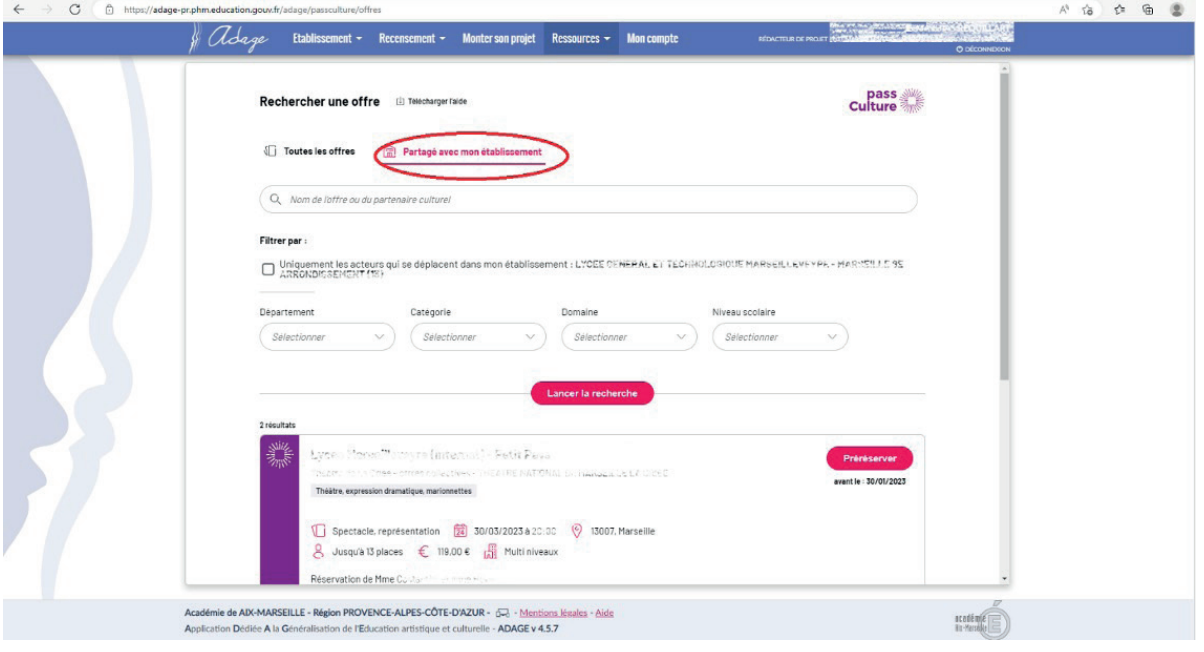

- 4. Vous voyez apparaitre les offres proposées par les différents partenaires à votre établissement par l'intermédiaire du pass culture. Recherchez l'offre du Mucem portant votre nom et cliquez sur le lien « Préréserver »
- 5. Dans la fenêtre pop up qui s'affiche confirmez la pré-réservation en cliquant sur « Préréserver »

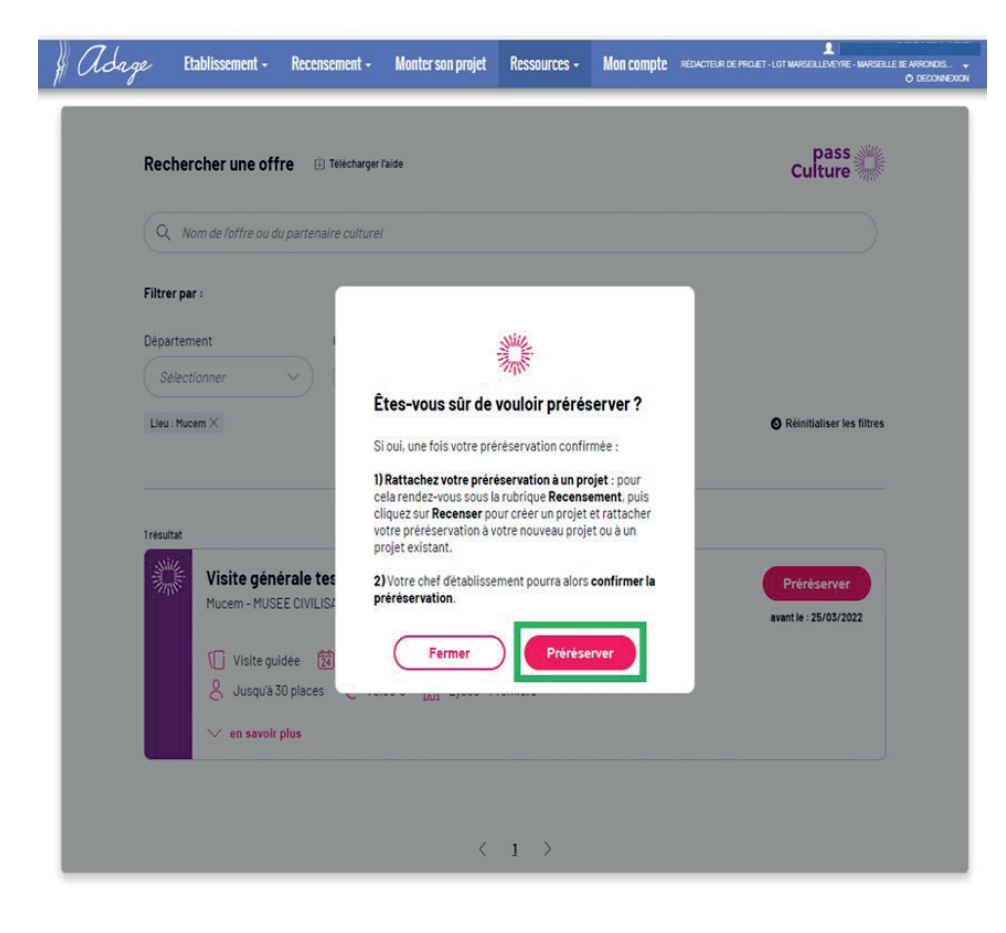

6. Lorsque l'activité est préréservée, le statut « préréservé » apparait en jaune au niveau de l'activité

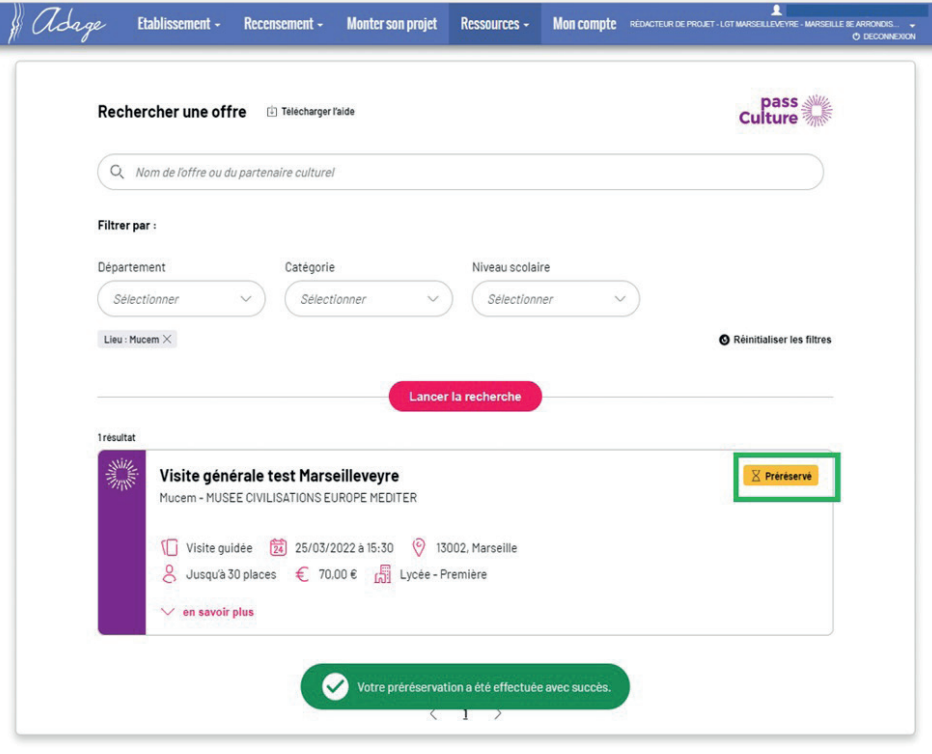

7. Dans l'onglet « Etablissement » puis « suivi des actions Pass Culture », l'activité est également indiquée au statut « Préréservé ». Pour que le paiement soit pris en compte, le chef de votre établissement doit valider la préréservation. Vous avez la possibilité d'annuler la réservation depuis cette page récapitulative. En cas d'annulation, n'oubliez pas de prévenir le service Réservations du Mucem.

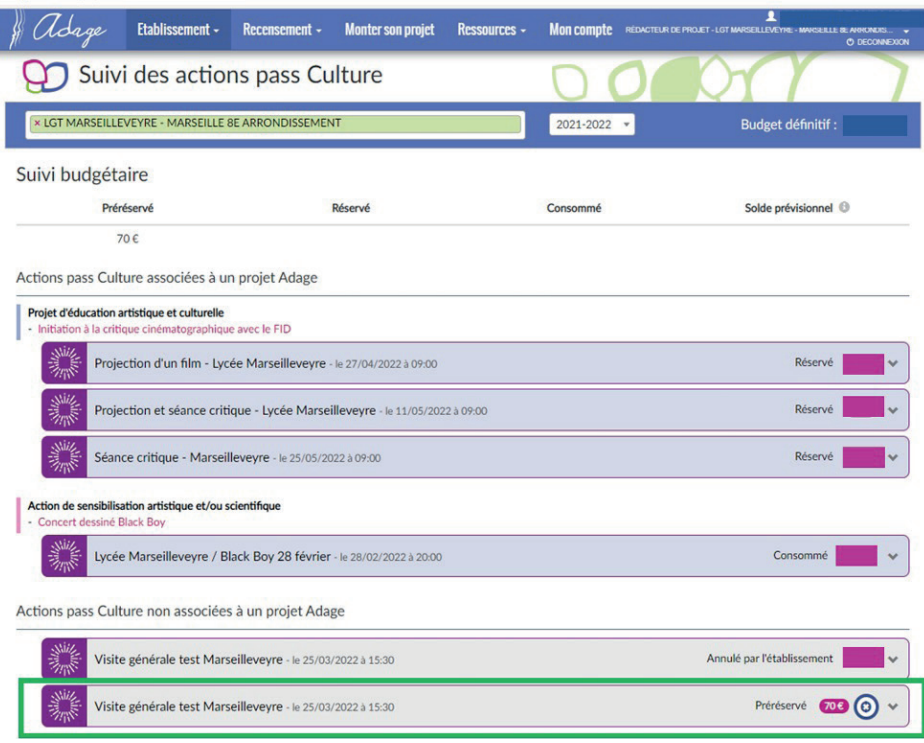